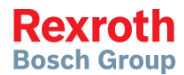

# Frequency Converter

CANopen Card

**Instruction Manual R912006713**

Edition 01

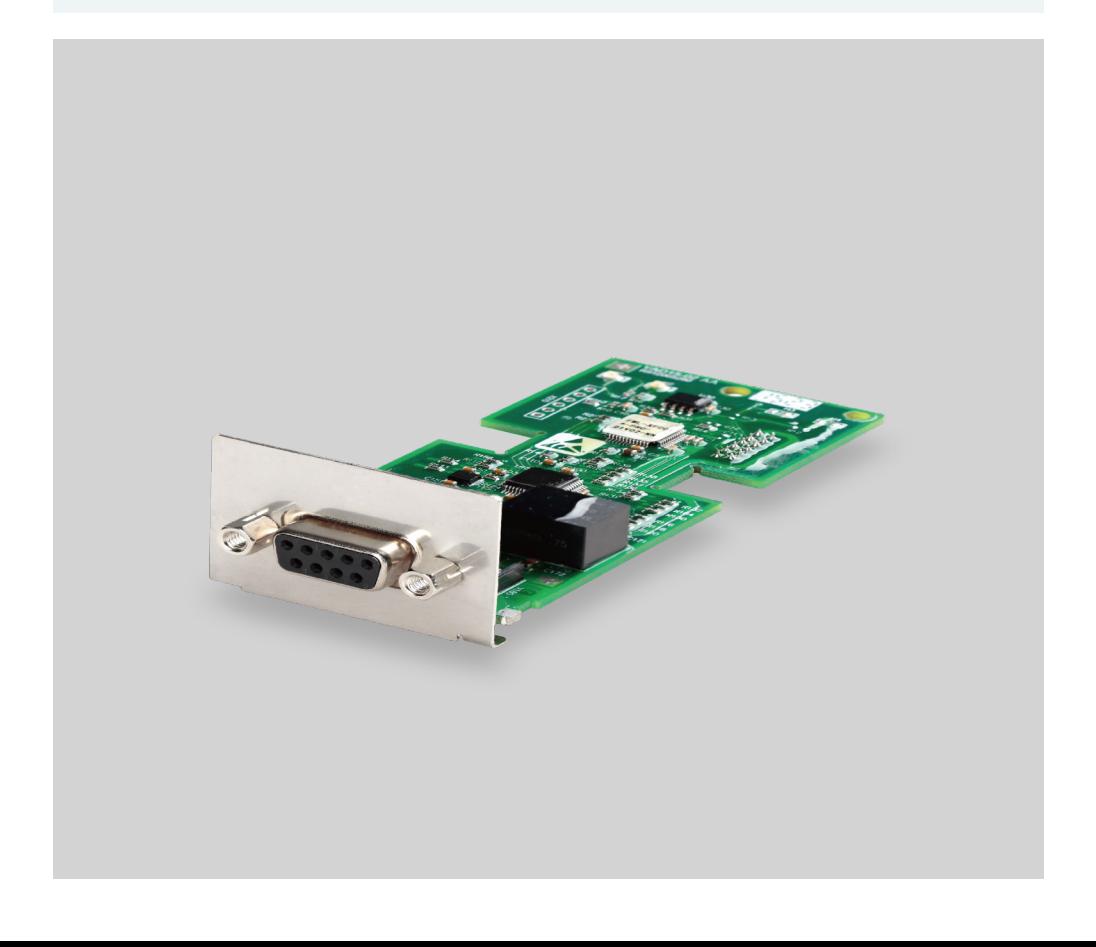

### Record of Revision

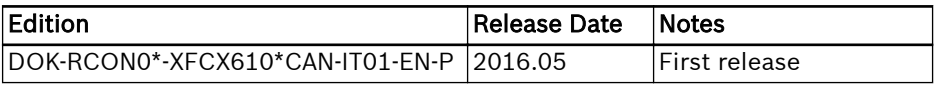

#### Reference

For documentations available in other type or language, please consult your local sales partner or check www.boschrexroth.com.

### Copyright

© Bosch Rexroth (Xi'an) Electric Drives and Controls Co., Ltd. 2016

This document, as well as the data, specifications and other information set forth in it, are the exclusive property of Bosch Rexroth (Xi'an) Electric Drives and Controls Co., Ltd. It may not be reproduced or given to third parties without its consent.

#### Liability

The specified data is intended for product description purposes only and shall not be deemed to be a guaranteed characteristic unless expressly stipulated in the contract. All rights are reserved with respect to the content of this documentation and the availability of the product.

# **Table of Contents**

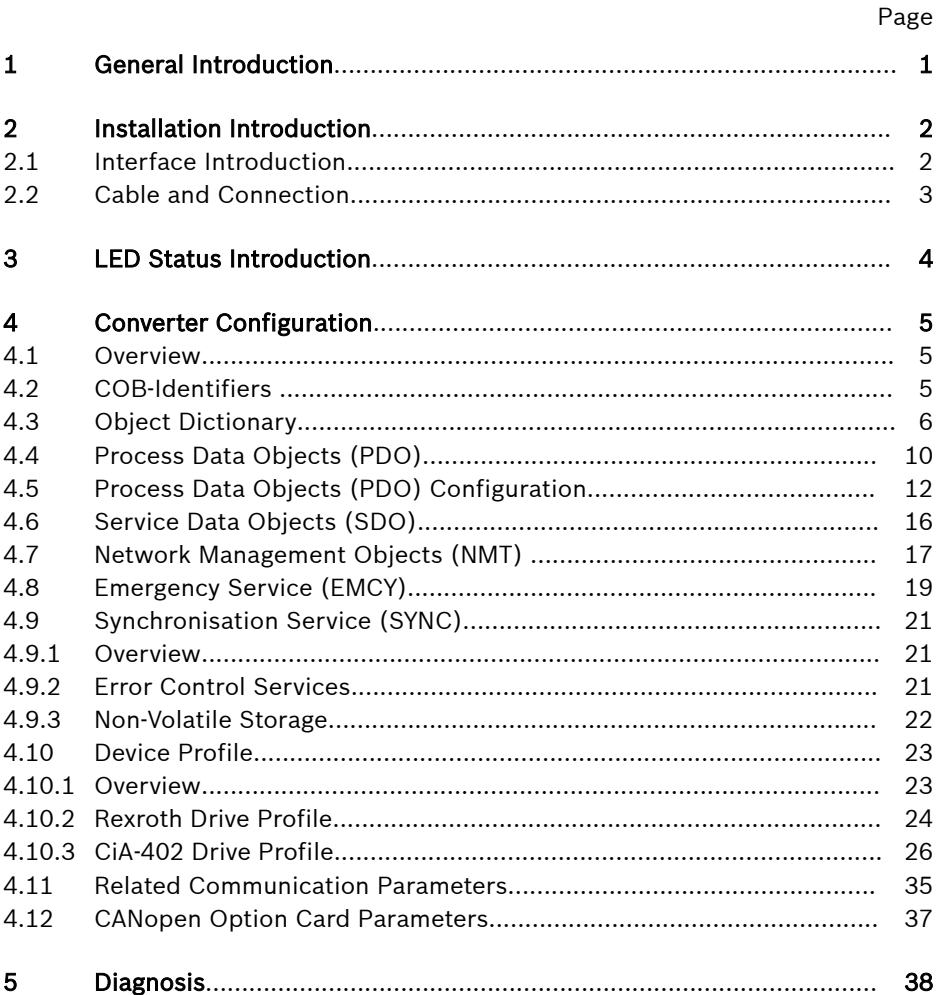

# <span id="page-4-0"></span>1 General Introduction

CANopen is a high-level communication protocol which is based on CAN (Controller Area Network) bus. As one of fieldbus commonly used in the industrial control field, CANopen can realize the interconnection of multiple industrial devices.

CANopen adopts Open Systems Interconnection (OSI) model and implements media access control and physical signal transmission on basis of CAN technology. Its design is based on three sub-protocols, i.e. DS102 CAN physical layer for industrial applications, DS 301 CANopen communication profile for industrial systems and DSP 402 device profile for drives and motion control.

CANopen operates in master-slave structure or distributed control structure which is based on peer-to-peer communication. Up to 127 slave nodes can be supported. CANopen card of the slave node is powered from frequency converter, and all slave nodes are connected to the same bus.

CANopen defines corresponding configuration files for devices in specific classes. For other devices, a specific class must be defined to ensure the compatibility with CANopen system.

# <span id="page-5-0"></span>2 Installation Introduction

# 2.1 Interface Introduction

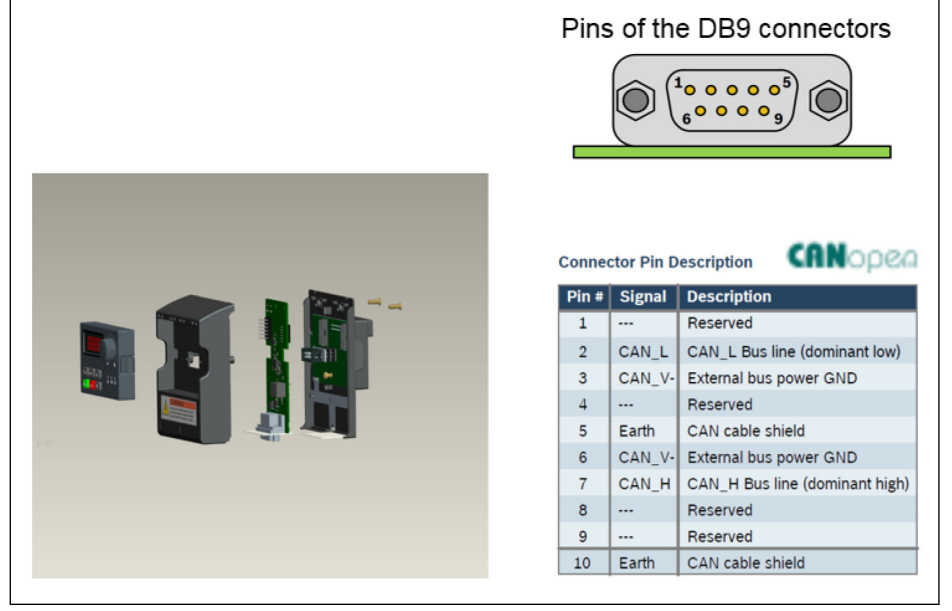

Fig. 2-1: Interface data

# <span id="page-6-0"></span>2.2 Cable and Connection

Please select CANopen cable type in accordance with the following instructions.

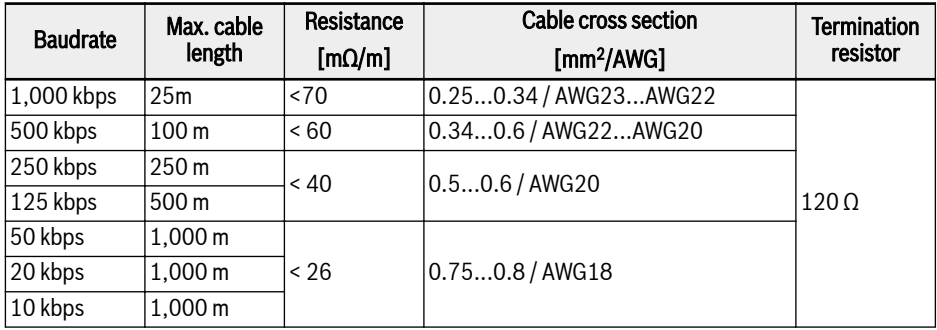

#### Tab. 2-1: Cable data

It is not suitable to connect frequency converter with "flat cable" and other unscreened cable types. With regards to the connection of the cable screen, it is recommended to connect to the ground at both ends of the cable at every CANopen slave node. Low impedance ground connection of high frequency screen is very important. This can be achieved by connecting to the ground with a cable clamp or a conductive cable device, such as converter shielding kit.

# <span id="page-7-0"></span>3 LED Status Introduction

The CiA-303-3 provides a standardized way for state indication of a CANopen device. There is an error LED and a run LED. The run LED is green and indicates the CANopen state. The error LED is red and shows errors of the physical layer.

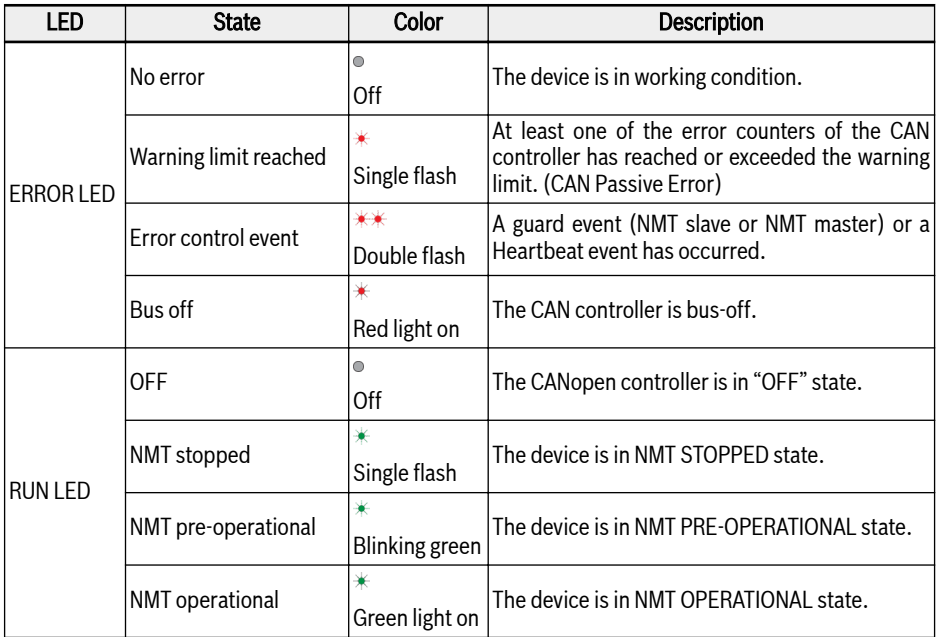

Tab. 3-1: Description of various LED states

# <span id="page-8-0"></span>4 Converter Configuration

### 4.1 Overview

Communication with the [frequency converter](https://inverterdrive.com) in CANopen is achieved via Service Data Objects (SDOs), Process Data Objects (PDOs) and Network Management (NMT).

Users can download the EDS file through the following steps:

- 1. Click on http://www.boschrexroth.com/dcc.
- 2. Choose "Frequency converter -> EFC 3610 (or EFC 5610)" from the navigation bar on left side of the operation interface.
- 3. Choose "Download area" tab from right side of the interface.
- 4. Click on "EDS\_XFCX610.ZIP" to download the EDS file.

### 4.2 COB-Identifiers

Each communication object has a unique identity (COB-ID) comprising the function code and the node ID (node address) shown as follows.

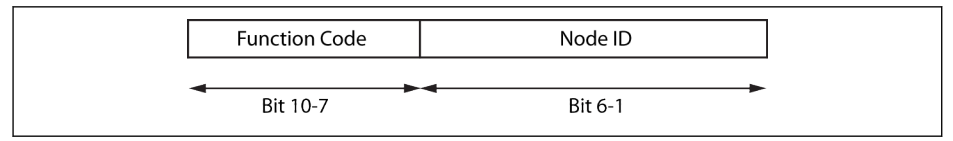

Fig. 4-1: COB-ID

# <span id="page-9-0"></span>4.3 Object Dictionary

The object dictionary is essentially a grouping of objects accessible via the network in an ordered predefined fashion. Each object within the object dictionary is addressed using a 16-bit index and an 8-bit sub-index. The object dictionary contains collection of all the data items which have an influence on the behaviour of the application objects, the communication objects and the state machine used on this device.

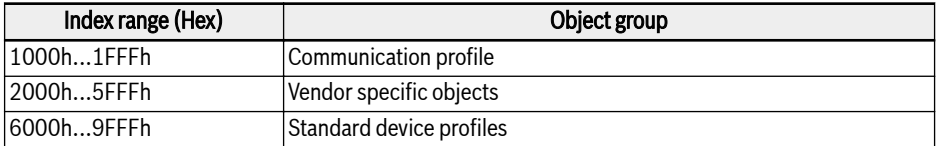

Tab. 4-1: CANopen object groups

The table below gives an overview of the objects prescribed for CANopen:

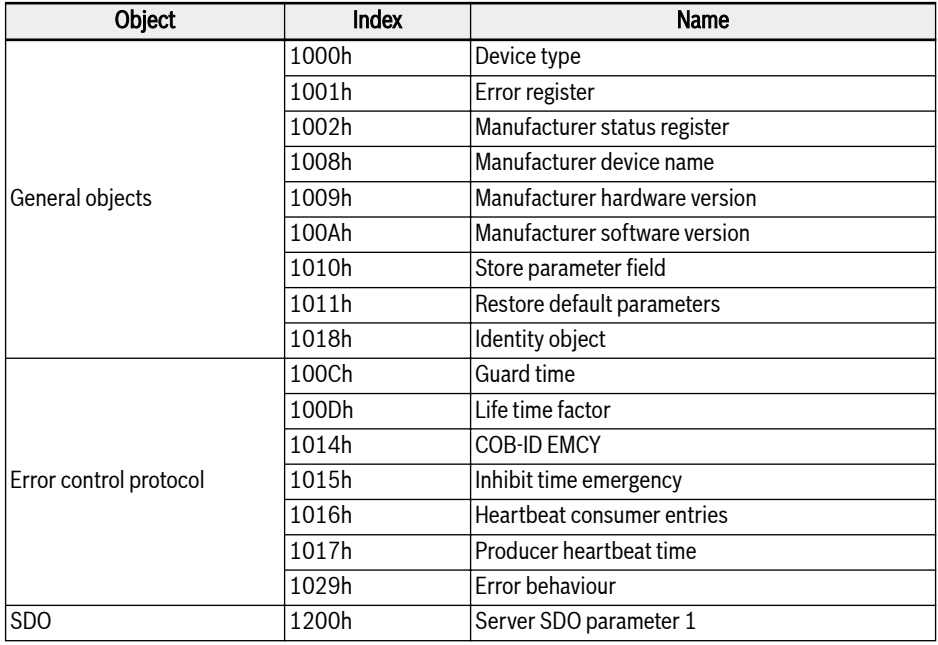

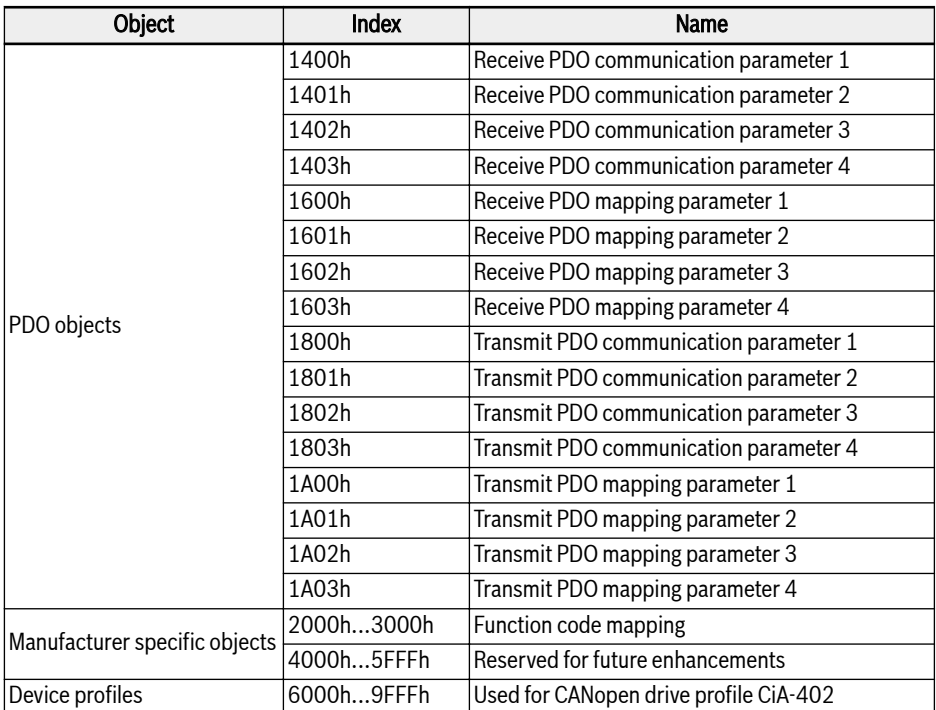

#### Tab. 4-2: Object dictionary

For CANopen drive profile CiA-402 velocity mode, the following objects are supported:

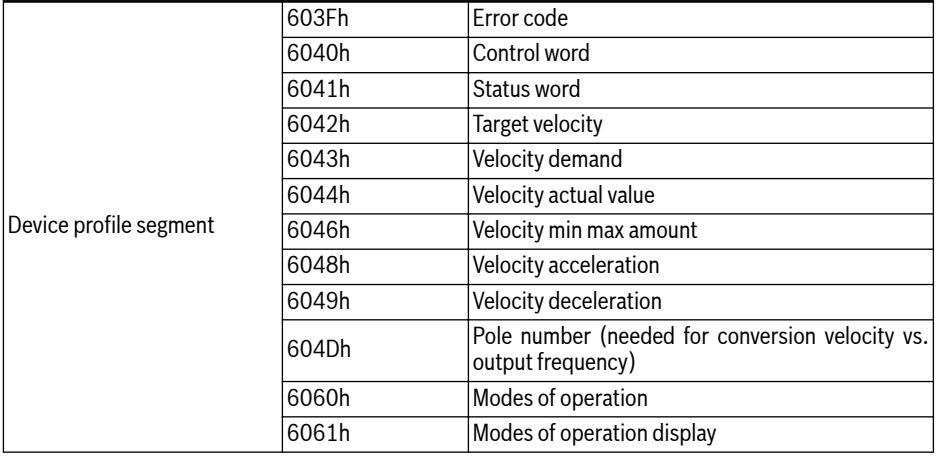

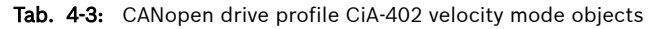

Let H.L be the High and Low byte, respectively of the numerical representation of a function code, where H is the simple decimal interpretation of the hexadecimal encoding of the function class.

Example: Frequency converter class "d" is encoded by 0x10. The simple decimal interpretation of "0x10" then is "10". (Hint: this simple trick closes the unused gap in frequency converter class encoding between 0x0A and 0x0F in order to get all frequency converters mapped into CANopen index manufacturer parameters ranged between 0x2000 and 0x5FFF.)

Then the index of the corresponding "Manufacturer specific objects" is:  $I =$  $0x2000 + H \times 100 + L$ .

Function code Yx.z, where Y  $\epsilon$  {b,d,C,E,U,F,H},  $x \in \{0...9\}$ ,  $z \in \{0...99\}$ 

That means:

Function code  $\rightarrow$  H.L range (DEC)  $\rightarrow$  FC index (DEC)  $\rightarrow$  CAN index (HEX) bx.z  $\rightarrow$  {00...09}.{0...99}  $\rightarrow$  {0000...0999}  $\rightarrow$  {0x2000...0x23E7}  $dx.z \rightarrow \{10...19\}.\{0...99\} \rightarrow \{1000...1999\} \rightarrow \{0x23E8...0x27CF\}$  $Cx.z \rightarrow \{20...29\}.\{0...99\} \rightarrow \{2000...2999\} \rightarrow \{0x27D0...0x2BB7\}$  $Ex.z \rightarrow \{30...39\}.\{0...99\} \rightarrow \{3000...3999\} \rightarrow \{0x2BB8...0x2F9F\}$ Ux.z → {40...49}.{0...99} → {4000...4999} → {0x2FA0...0x3387}  $Fx.z \rightarrow \{50...59\}.\{0...99\} \rightarrow \{5000...5999\} \rightarrow \{0x3388...0x376F\}$  $Hx.z \rightarrow \{60...69\}.\{0...99\} \rightarrow \{6000...6999\} \rightarrow \{0x3770...0x3B57\}$ 

### Manufacturer specific objects (2000h...3FFFh)

All function codes (16 bit) can be reached through the manufacturer specific objects. The structure of the manufacturer specific objects is as follows:

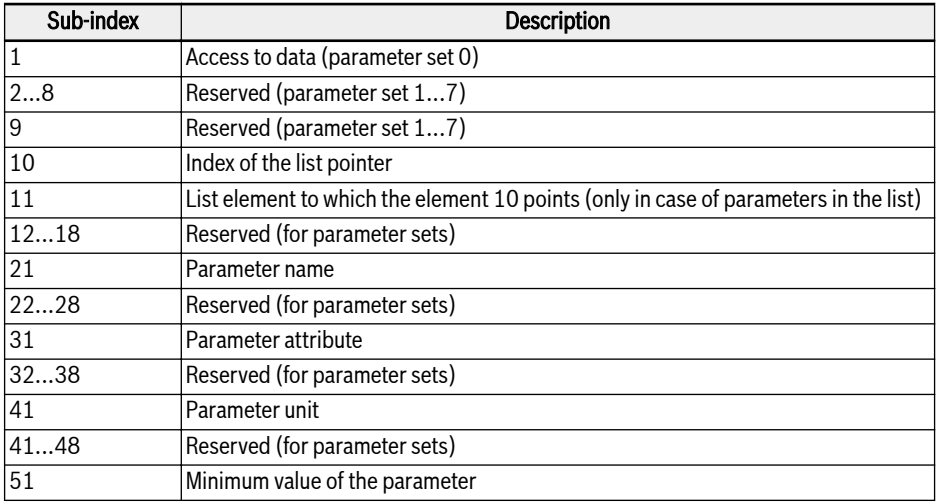

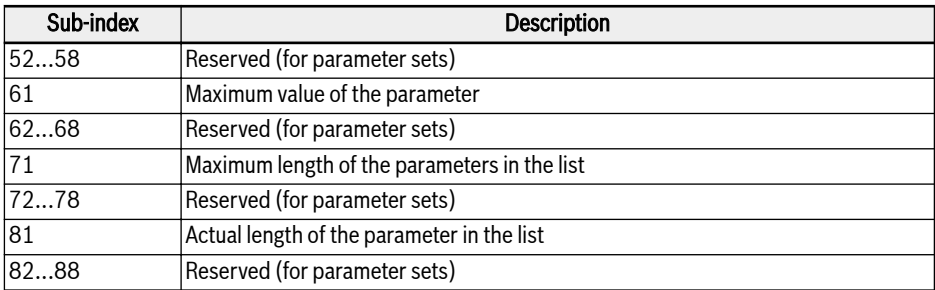

Tab. 4-4: Manufacturer specific objects

As evident from the table, with the help of the sub-index, besides the date (subindex 1), even other information (minimum value, maximum value …) of the function codes can be read out.

#### List access

The complete list of a list parameter can be read or written via the access to the operating date of the parameter.

To access individual elements in the list, there is an option to set a list index (sub-index 10), and then to access the respective list element of the list index via sub-index 11 (up to sub-index 18). For every access via sub-index 11 (up to sub-index 18), the list index is incremented by one element. With this, in case of multiple access to sub-index 11 (up to sub-index 18), a related section of a list is processed.

The list index is reset to the first element if one of the actions listed below occurs:

- Change in the parameter
- Abort of the connection

Therefore the list index should be set for each list element access which does not start from the first element.

If the length of the list has to be changed, this can be corrected by changing the actual length of the list parameter (sub-indices 81...88). The maximum list length can be read out using the sub-indices 71...78.

The parameter value is stored if writing to the last element occurs.

In case of failure of the control voltage, the changes are discarded.

# <span id="page-13-0"></span>4.4 Process Data Objects (PDO)

PDOs represent real-time process data with high priority. It is only possible if node is in "operational" state.

The CANopen option card features four sets of predefined PDOs:

- The first set of PDOs is automatically enabled when CIA-402 drive profile is active and it is fixed (static) mapping:
	- One received PDO (RPDO1), is used to control (Control word) the drive.
	- One transmitted PDO (TPDO1), is used to monitor (Status word) the drive.
- **KA** • The TPDO1 with transmission type of 255 shall only be triggered when the mapped drive status word is changing (event), other mapped objects shall not cause a PDO transmission.
	- The TPDO1 with transmission type of 0 shall be transmitted after the occurrence of the SYNC but acyclic (not periodically), i.e. only if the drive status word is changed (event) before the occurrence of SYNC.
- The second set of PDOs (PDO2 for CiA-402 drive profile) includes: The second set of PDOs is initially disabled and the user has to enable it. The default mapping configuration is for supporting CiA-402 velocity mode.
	- One received PDO (RPDO2), is used to control the drive (Control word and velocity reference). In addition, it can be configured to include two additional objects/parameters. Control word and velocity reference can also be replaced with any two other objects which have write access rights via  $PDO.$
	- One transmitted PDO (TPDO2), is used to monitor the drive (Status word and velocity actual value). In addition, it can be configured to include two additional objects which have read access via PDO. Status word and velocity actual value can also be replaced with any two other objects which have read access rights via PDO.
- The third set of PDOs (PDO3 for Rexroth drive profile) includes: The default mapping configuration enables the drive to be commanded by frequency input and Rexroth drive control word.
	- One received PDO (RPDO3), is used to control the drive (Control word and frequency command). In addition, it can be configured to include two additional objects/parameters. Control word and frequency command can also be replaced with any two other objects which have write access rights via PDO.
	- One transmitted PDO (TPDO3), is used to monitor the drive (Status word and actual output frequency). In addition, it can be configured to include two additional objects which have read access via PDO. Status word and actual output frequency can also be replaced with any two other objects which have read access rights via PDO.
- The fourth set of PDOs are initially disabled and no default mapping configuration is done. And the PDO information is freely deployed by the user.
- 呀 ● For TPDO2 with transmission type of 255 no internal profile specific event is defined for triggering PDO transmission. So for this transmission type of 255/254 (asynchronous) only event timer will trigger PDO transmission.
	- PDO2 does not support transmission type of 0 (synchronous acyclic).

# <span id="page-15-0"></span>4.5 Process Data Objects (PDO) Configuration

The following configuration shall be executed.

- PDO1 mapping is static and hence it cannot be changed.
- The default PDO mapping configuration is shown as below for Rexroth drive profile.

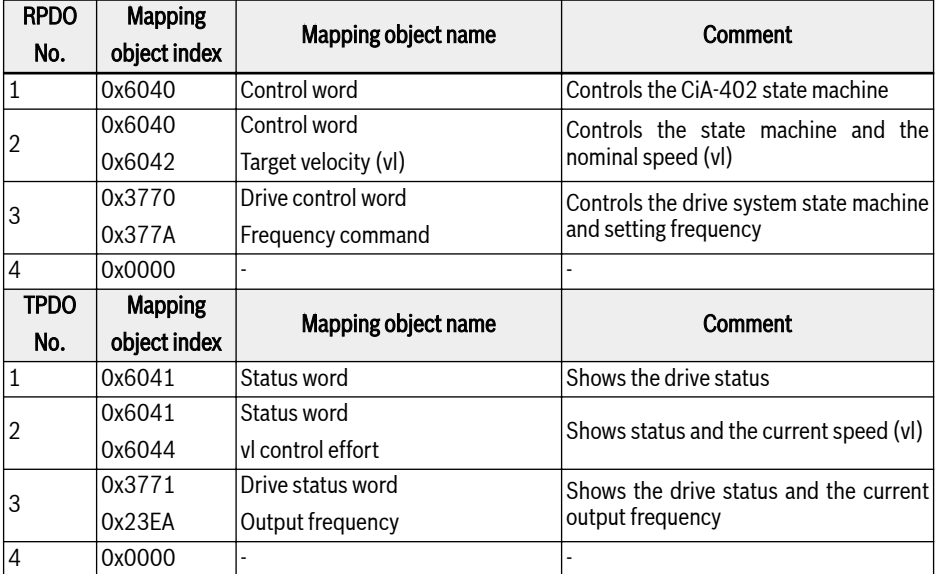

Tab. 4-5: PDO communication parameter structure for CiA-402 profile

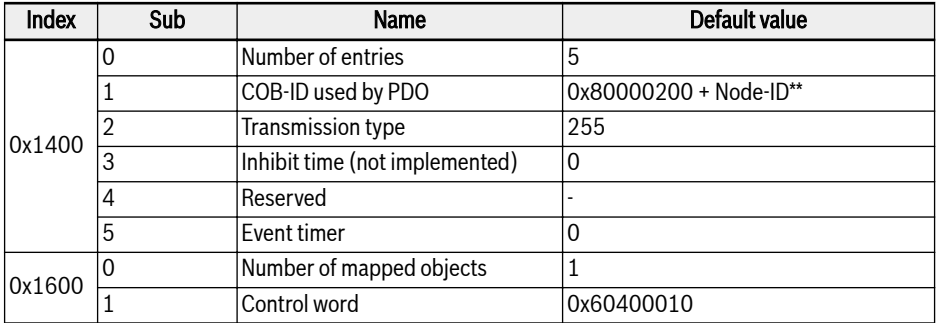

Tab. 4-6: RPDO1

\*\*: When CiA-402 is enabled, the RPDO1 is enabled, so COB-ID gets **KA** changed to 0x80000200 + Node-ID. RPDO1 is disabled in Rexroth Profile. If enabled then it's erroneous.

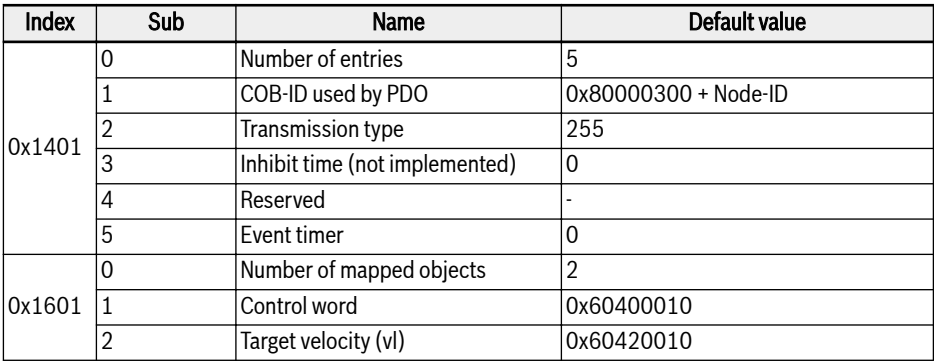

#### Tab. 4-7: RPDO2

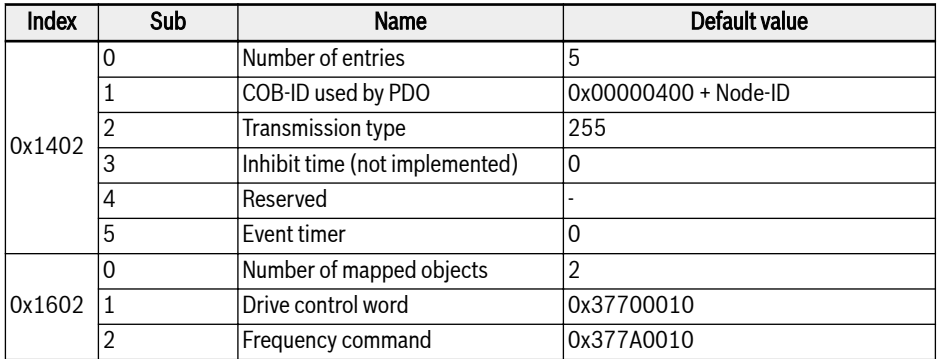

### Tab. 4-8: RPDO3

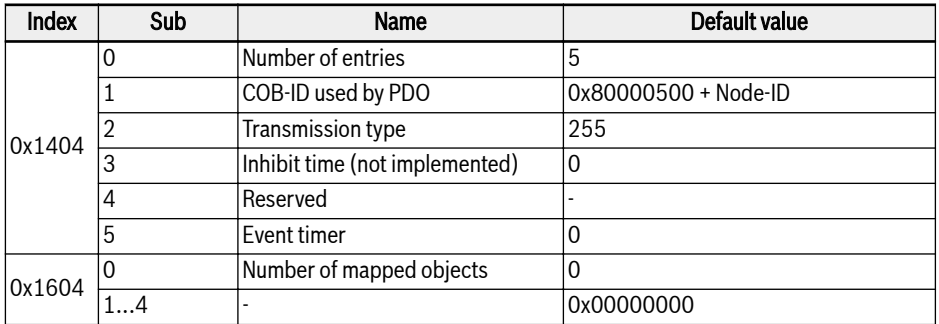

#### Tab. 4-9: RPDO4

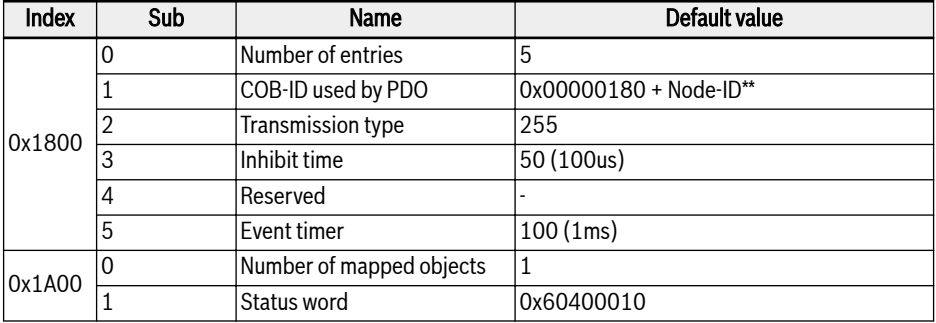

#### Tab. 4-10: TPDO1

 $R_{\mathcal{B}}$ 

\*\*: When CiA-402 is enabled, the TPDO1 is enabled, so COB-ID gets changed to 0x00000180 + Node-ID. TPDO1 is disabled in Rexroth Profile. If enabled then it's erroneous.

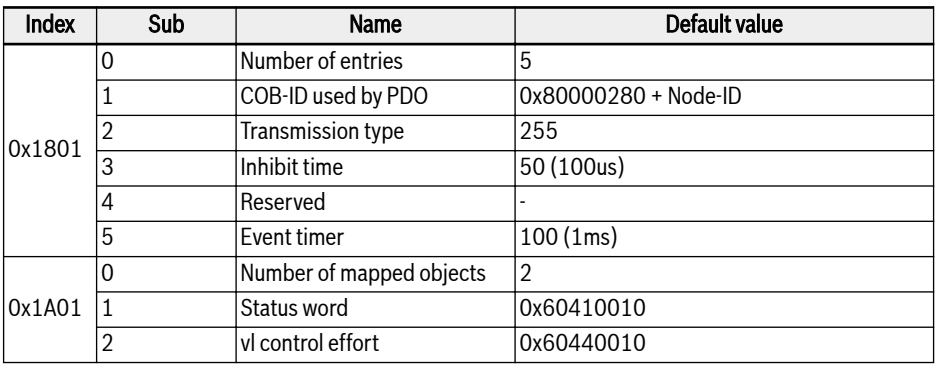

#### Tab. 4-11: TPDO2

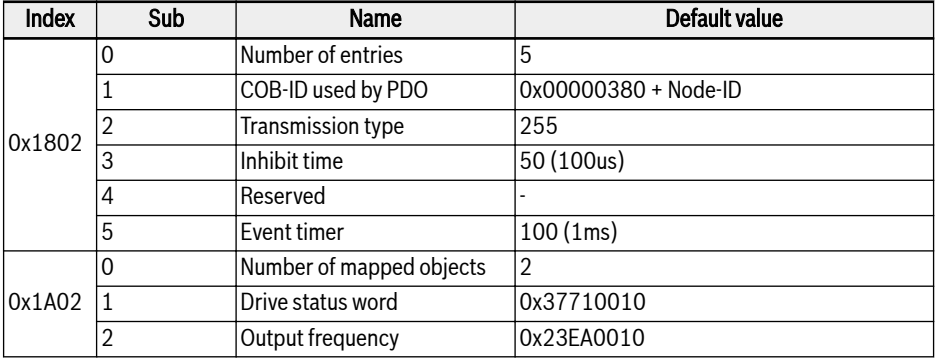

#### Tab. 4-12: TPDO3

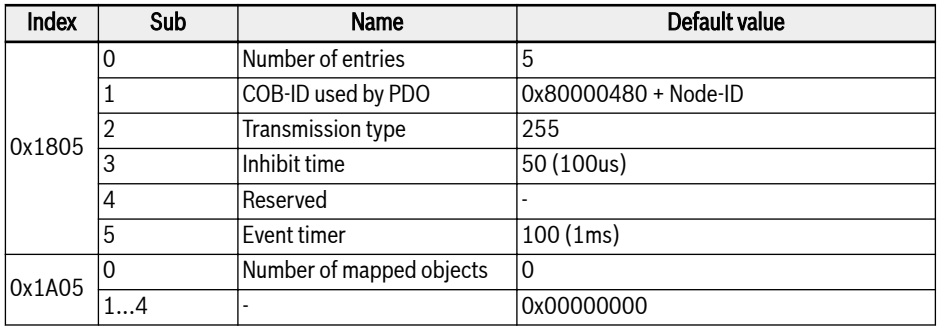

#### Tab. 4-13: TPDO4

- 1. PDO mapping configuration is not supported in NMT operational state. PDO mapping has to be done in NMT pre-operation state only. If PDO configuration is done in operational state, then CANopen option card automatically enters into pre-operation state.
- 2. [b8.61]: Field bus option card producer list defines all those parameters which can be mapped to TPDO.
- 3. [b8.62]: Field bus option card consumer list defines all those parameters which can be mapped to RPDO.

# <span id="page-19-0"></span>4.6 Service Data Objects (SDO)

SDO telegrams are used for configuration and setup.

The SDO services listed below are supported:

- Initiate SDO Download for writing maximum 4 byte data in the VFC/EFC x610, also for initiating the writing of more than 4 byte data in the VFC/EFC x610 (the data length is determined during "Initiate" process).
- Download SDO Segment for transmitting a fragment with data in the VFC/EFC x610 Initiate SDO.
- Upload for transmitting maximum 4 byte data from VFC/EFC x610 to the master, also for initiating the transmission of more than 4 byte data from VFC/EFC x610 to the master (VFC/EFC x610 informs master the length of the response data).
- Upload SDO Segment for transmitting a fragment with data from the VFC/EFC x610 to the master.
- Abort SDO Transfer for reporting errors and to abort SDO accesses.

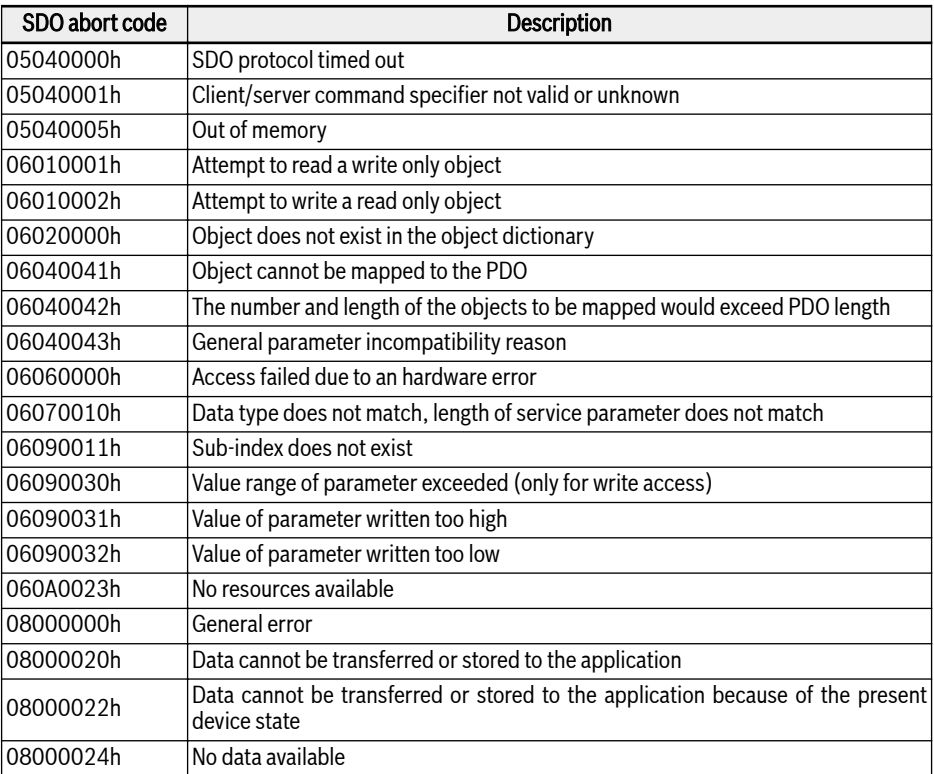

Tab. 4-14: SDO abort codes

## <span id="page-20-0"></span>4.7 Network Management Objects (NMT)

NMT functions monitor the network stability and include synchronization, detection of faults and emergency message transmission.

The NMT state machine determines the behaviour of the communication function.

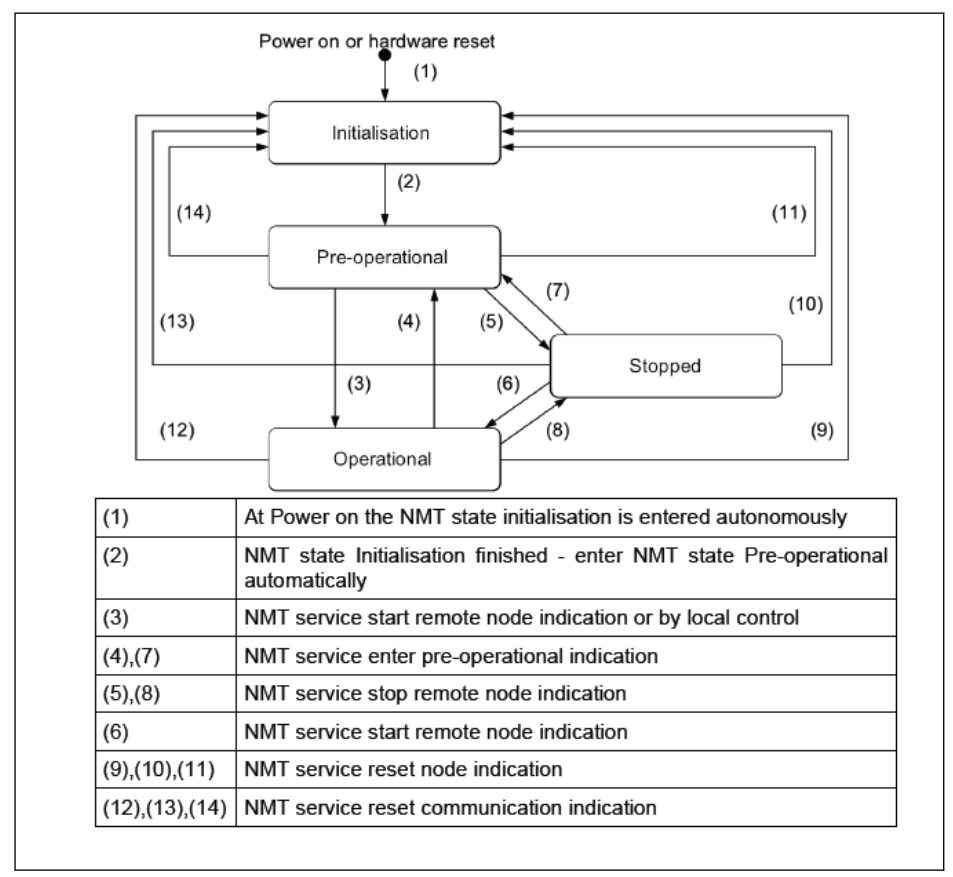

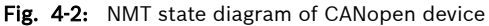

### Bosch Rexroth AG Converter Configuration

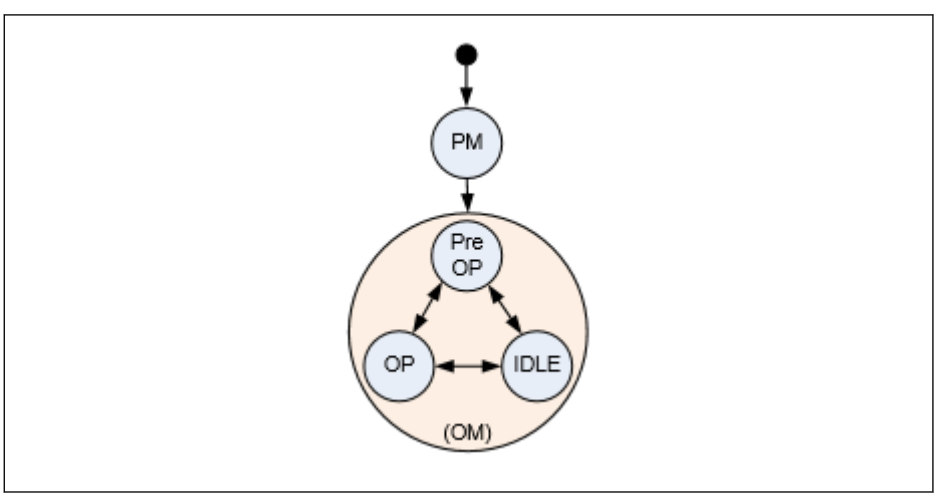

Fig. 4-3: Option card communication states and transitions

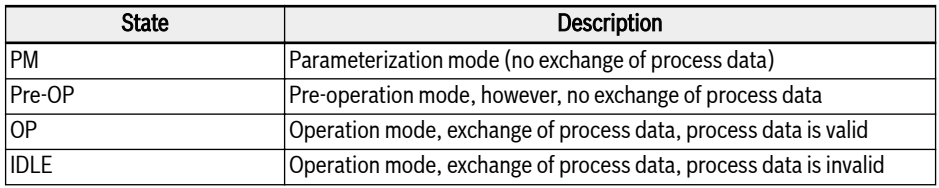

Tab. 4-15: Option card communication states description

- The communication status between option card and host system  $R_{\mathcal{F}}$ is transferred cyclically.
	- The coupling between option card and NMT state machine is defined in the table below.

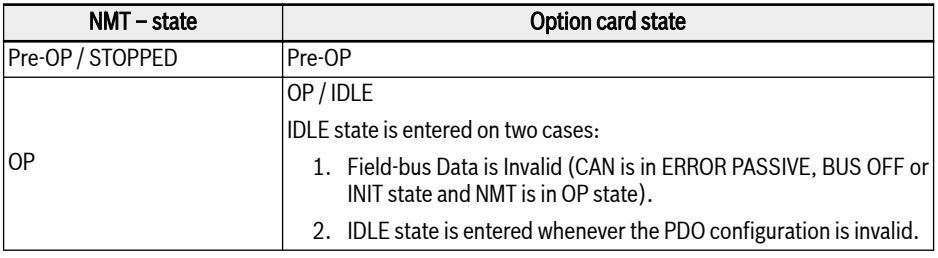

Tab. 4-16: Option card communication states description

# <span id="page-22-0"></span>4.8 Emergency Service (EMCY)

When an error occurs or is cleared, an EMCY telegram is transmitted. The EMCY telegram transports 8-byte data.

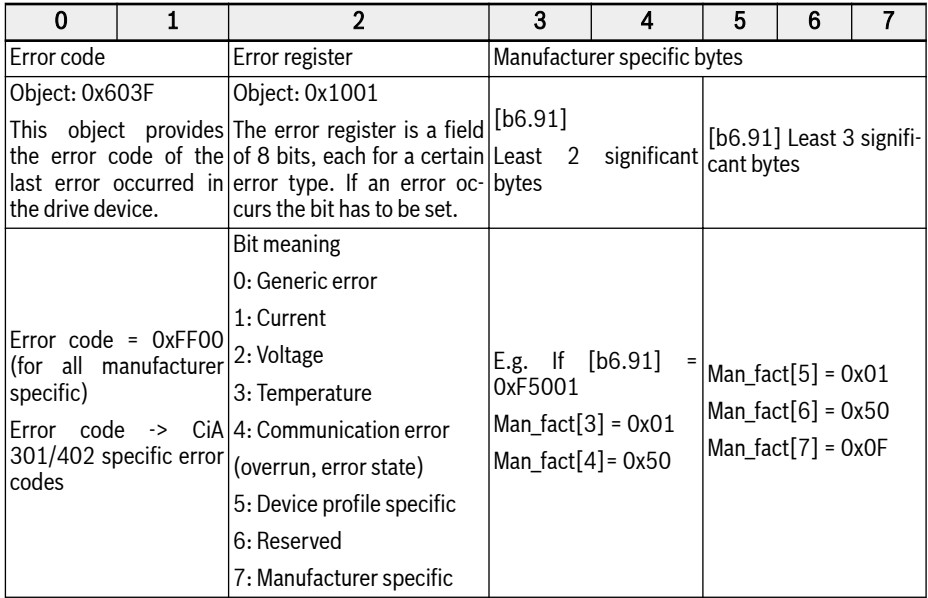

#### Tab. 4-17: Error telegram

- Emergency telegram is triggered whenever a critical error is detected in either option card or error condition occurs in Host.
- EMCY Frame with error code 0x8120 is sent when CAN is in error passive state.
- EMCY Frame with error code 0x8140 is sent after CAN recovers from BUS-OFF error condition.
- Supported CiA-301 and CiA-402 error codes:

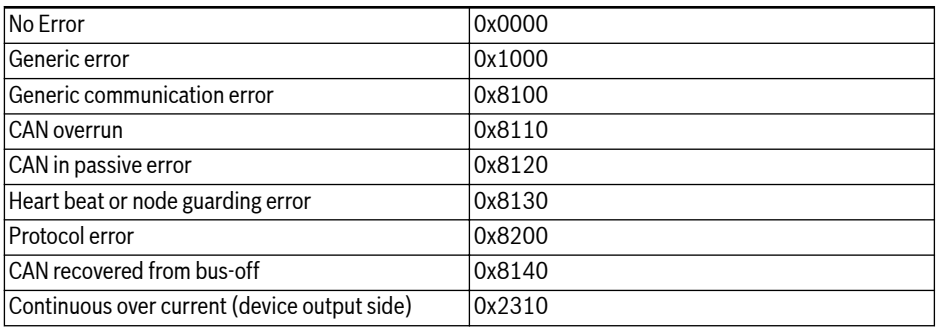

Converter Configuration

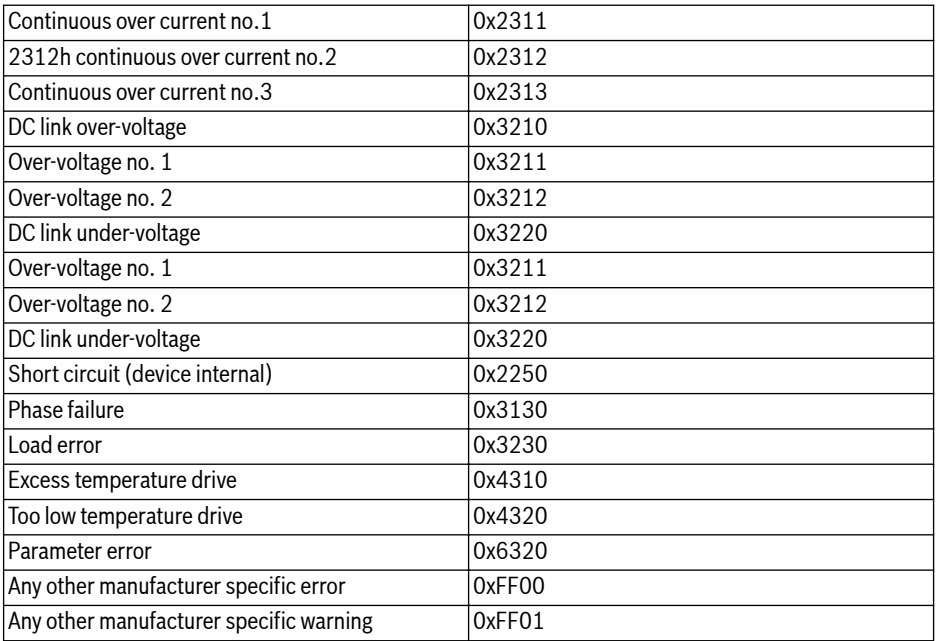

Tab. 4-18: CiA-301 and CiA-402 error codes

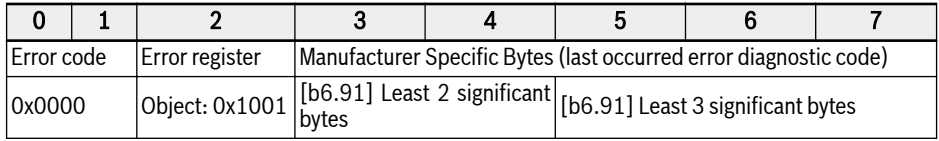

Tab. 4-19: Error-cleared telegram

# <span id="page-24-0"></span>4.9 Synchronisation Service (SYNC)

### 4.9.1 Overview

SYNC object is used to provide synchronous modes of communication of the CANopen slaves.

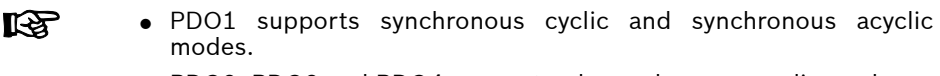

● PDO2, PDO3 and PDO4 support only synchronous cyclic modes.

### 4.9.2 Error Control Services

The error control services are used to detect failures within a CAN-based network.

The CANopen option card supports the following error control protocols:

- 1. Heartbeat object
- 2. Node guarding object

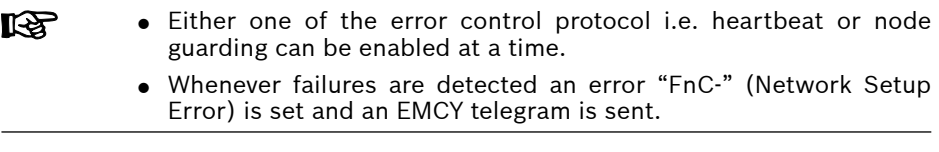

### <span id="page-25-0"></span>4.9.3 Non-Volatile Storage

The following objects are implemented:

- 1. 0x1010: Store Parameter Field
- 2. 0x1011: Restore Default Parameter

#### **KA** • Saving the contents of object (parameter) data value happens whenever it is written and the already saved data value is different. Saving of objects in EEPROM is handled.

- Only communication and device profile objects of CANopen option card parameters are restored to default values upon command to object 0x1011.
- Manufacturer specific parameter/objects are not restored to default values upon command to object 0x1011.
- The following CANopen option card parameters are not restored to default values upon command to object 0x1011:
	- [H2.00] Node Address
	- [H2.01] CAN Baudrate
	- [H2.02] CANopen Device Profile Selection
	- [H2.98] CANopen Termination Resistor Switch

## <span id="page-26-0"></span>4.10 Device Profile

### 4.10.1 Overview

1. Communication profile:

The communication profile of xFC01 CANopen option card is based on:

- Physical layer is as per CAN 2.0A standards.
- The CANopen® specification CiA-301(Version: 4.2.0).
- 2. Function profile:

The functional profile of xFC01 CANopen option card complies with:

- "Device profile for drives and motion control" (DSP-402 V2.0, velocity mode).
- Bosch Rexroth VFC/EFC x610 drive profile.

Profile Selection Option: For controlling the drive two profiles are provided. The parameter [H2.02] is defined for profile selection. The two profiles are:

- 0. Rexroth Drive Profile
- 1. CiA-402 Drive Profile

### <span id="page-27-0"></span>4.10.2 Rexroth Drive Profile

Rexroth Drive Profile: Set the parameter [H2.02] to 0 and activate Rexroth profile; the CANopen option card automatically disables RPDO1 and TPDO1.

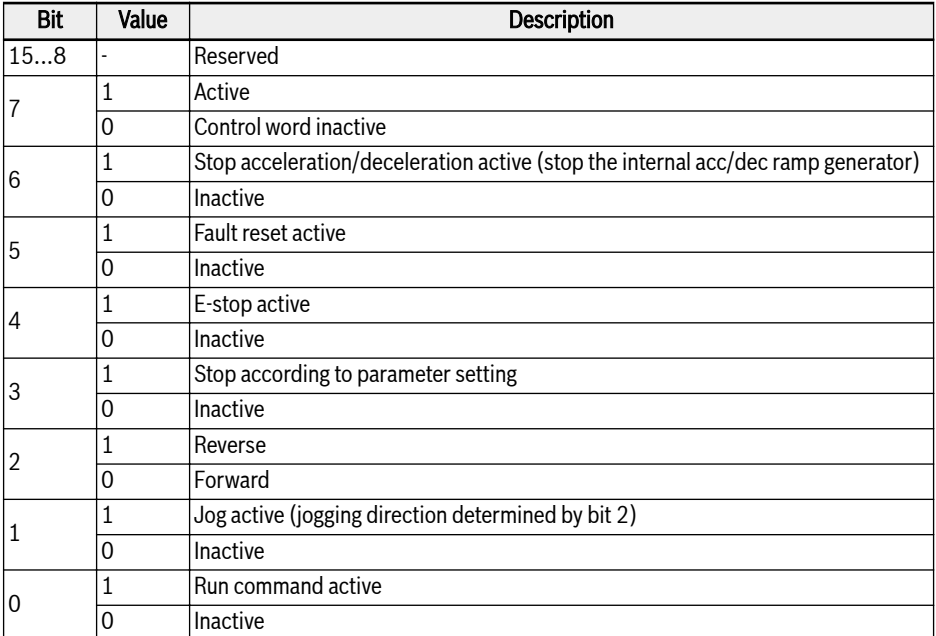

Tab. 4-20: VFC/EFC x610 drive control word

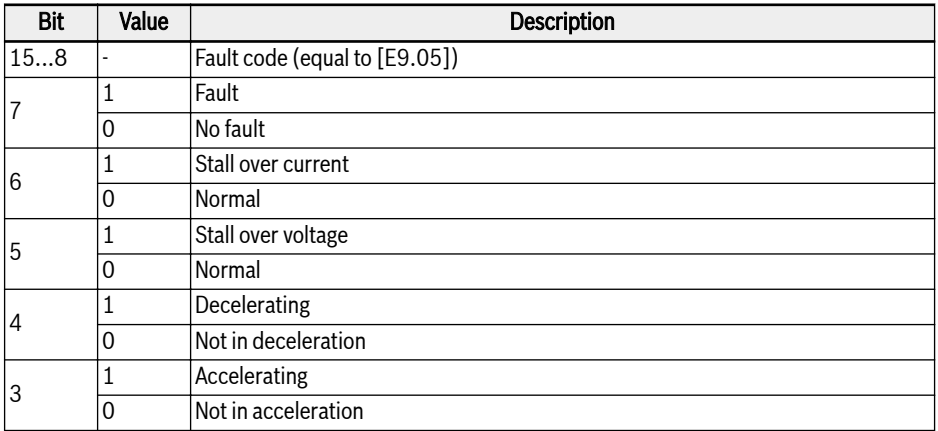

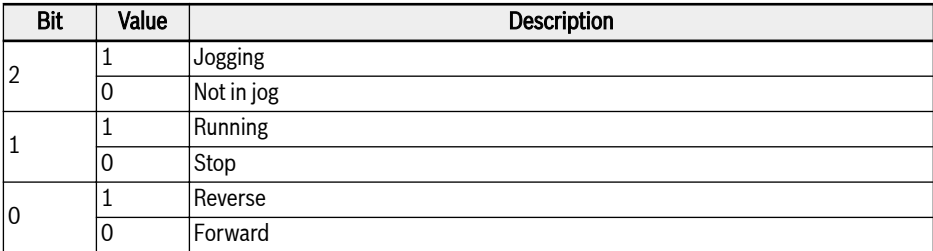

Tab. 4-21: VFC/EFC x610 drive status word

### <span id="page-29-0"></span>4.10.3 CiA-402 Drive Profile

Set the parameter [H2.02] to 1 and activate CiA-402 Drive Profile; the CANopen option card automatically enables RPDO1 and TPDO1.

After device profile selection option is changed to CiA-402 the It SP CANopen master should send NMT reset application command.

#### Device control:

The device control function block controls all functions of the drive (drive function and power section). It is divided into:

- Device control of the state machine.
- Operation mode function.

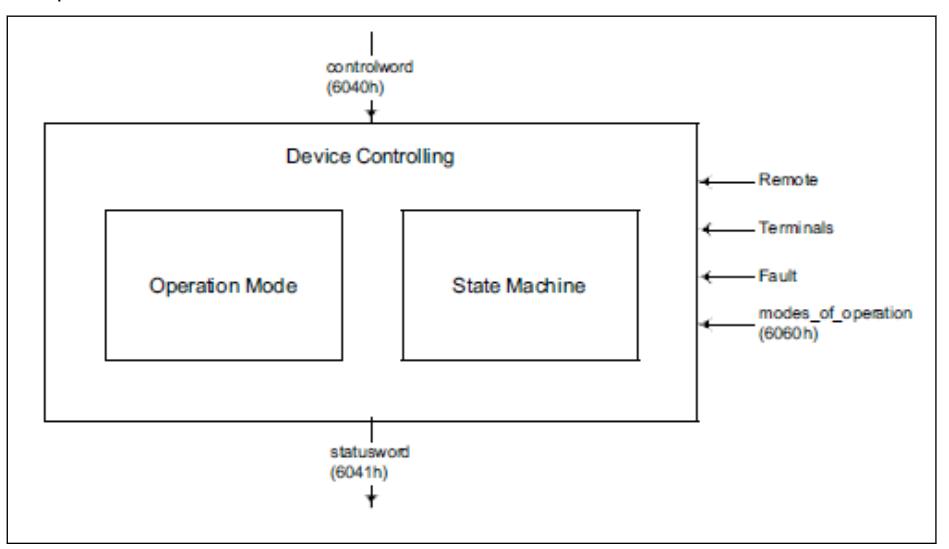

Fig. 4-4: Device control

The state of the drive can be controlled by the control word.

The state of the drive is shown in the status word.

#### Remote mode:

In remote mode the device is controlled directly from the CANopen network by PDO and SDO.

The state machine is controlled externally by the control word and external signals.

The write access to the control word is controlled by the optional hardware signal "Remote".

The state machine is also controlled by internal signals like faults and modes of operation.

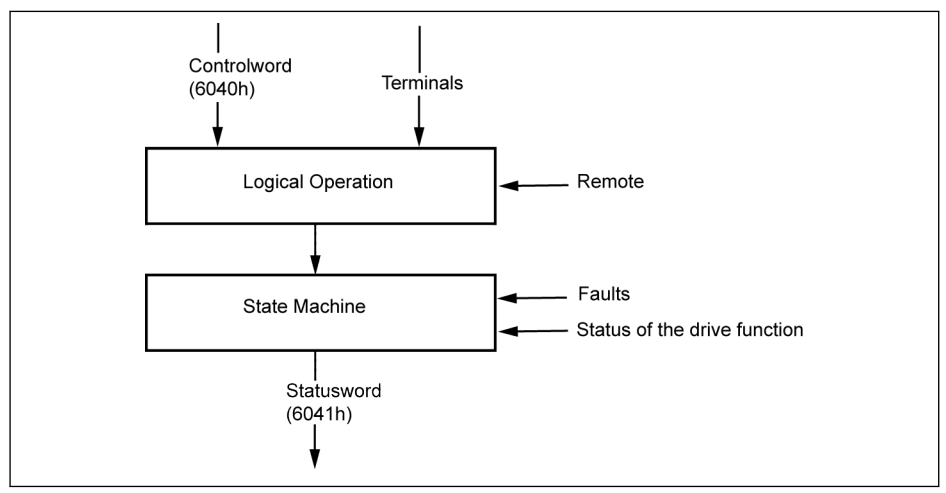

Fig. 4-5: Remote mode

From VFC/EFC x610 drive's perspective, when the Run command source is from communication and the communication protocol is CANopen then remote mode is enabled. This remote mode is reflected in the status word: Remote Bit (set when active).

[E0.01]: First run command source

[E0.02]: Second run command source

[E8.00]: Communication protocol

#### CiA-402 State Machine:

The state machine describes the device status and the possible control sequence of the drive. A single state represents a special internal or external behaviour. The state of the drive also determines which commands are accepted. States may be changed using the control word and/or according to internal events. The current state can be read using the status word. The state machine describes the state machine of the device with respect to control of the power electronics as a result of user commands and internal drive faults.

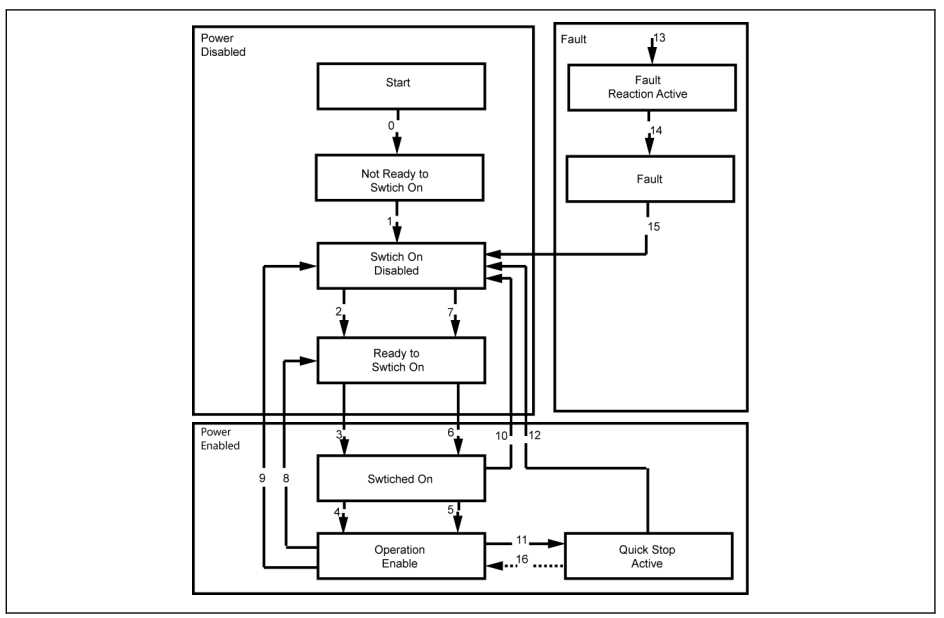

Fig. 4-6: CiA-402 state machine

Note:

• Some of the CiA-402 states cannot be directly mapped to drive's internal system state machine. More-over direct control of the drive's power section by option card is not feasible. The states defined in the CiA-402 state machine are simplified and mapped as follows.

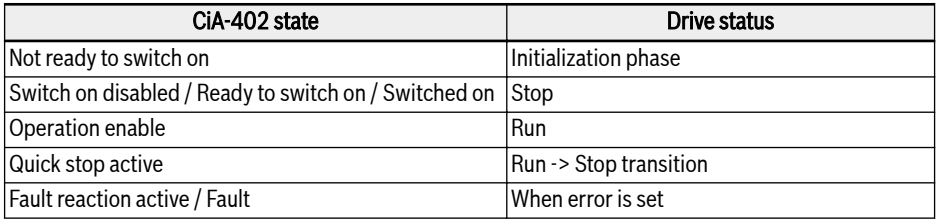

Tab. 4-22: The state mapping of CiA-402 state machine

- Quick stop object option code (0x605A) is not implemented.
- Transition 16 is not supported.
- Upon reception of Quick stop command the drive automatically transits (12) to "Switch On Disabled" state when the drive stops.
- Illegal state transition request is handled as follows:

In order to control the drive, the state transitions have to be done in a proper sequence. If the requested state transition is not appropriate (as defined in the state chart) then it is termed as "Illegal transition".

When this occurs, suitable handling or indication will be given to the user/ master.

#### Examples:

- -> Trying to directly move to "Operation Enabled" from "Switch On Disabled".
- -> Giving fault reset command in "Operation Enabled" state.

#### SDO Access:

If SDO is used to control the drive, then on occurrence of an illegal transition, the control word is rejected with abort code 0609 0030, "Invalid value for parameter". The drive state is not affected.

#### PDO Access:

If RPDO is used to control the drive, then on occurrence of an illegal transition the drive state is not affected, but the following indication is given:

- 1. Warning is set and this is indicated on panel by displaying "ISt" (Invalid State Transition) and also in the CiA-Statusword warning bit (7) is set.
- 2. Emergency telegram is sent with error code 0x8200(protocol error).
- 3. The warning will be cleared only when the CANopen master gives a new valid state transition command(CiA-Controlword ) either via SDO or PDO.

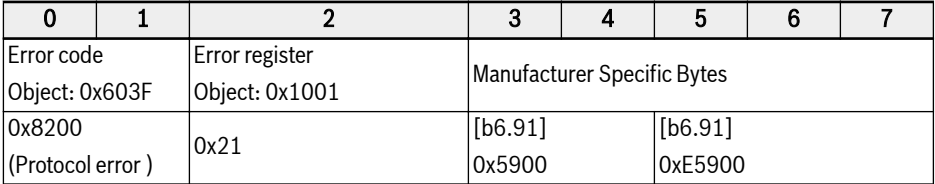

Tab. 4-23: CiA-Statusword warning bit

#### CiA-402 Controlword:

Object 6040h: Control word

The control word consists of bits for:

- The controlling of the state
- The controlling of operating modes
- Manufacturer specific options

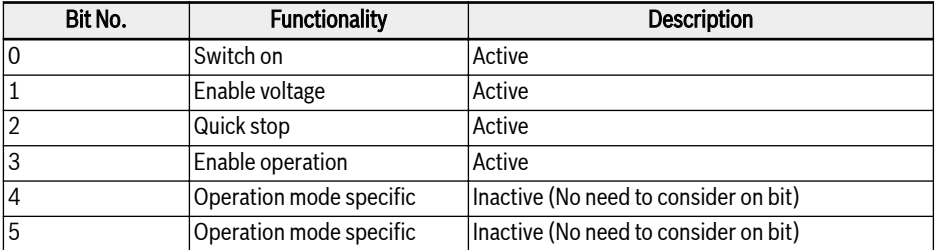

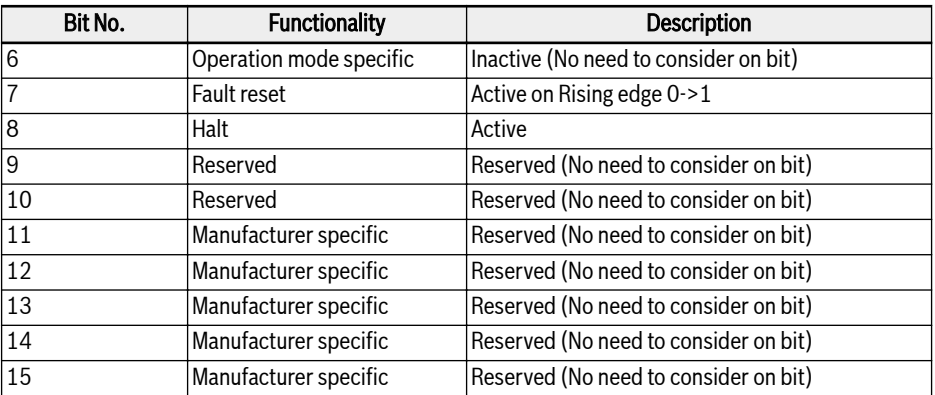

Tab. 4-24: Definition of control word bits

Device control commands are triggered by the following bit patterns in the control word:

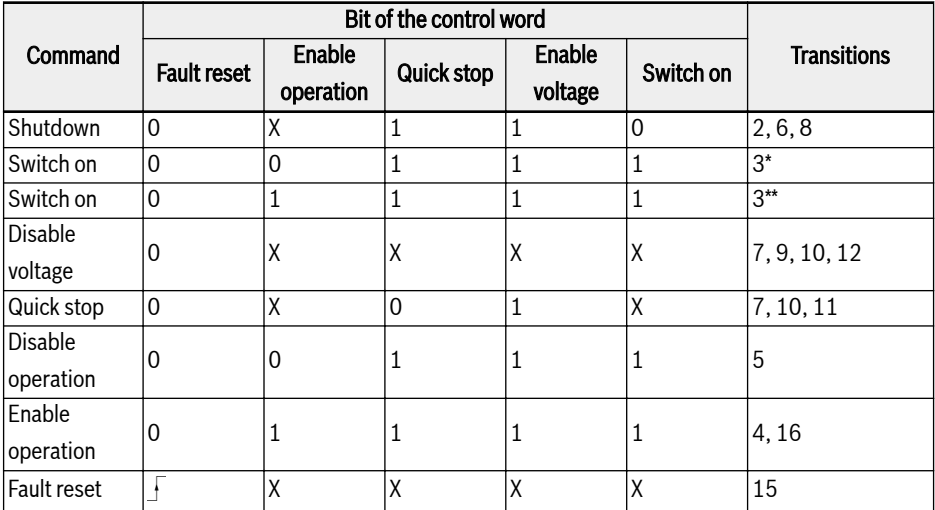

Tab. 4-25: Device control commands

 $R_{\mathcal{F}}$ Halt-Bit (8): Drive stops when halt bit is set and enters "Switch on Disabled State".

CiA-402 Statusword:

Object 6041h: status word

The status word indicates the current state of the drive. No bits are latched. The status word consists of bits for:

- The current state of the drive
- The operating state of the mode
- Manufacturer specific options

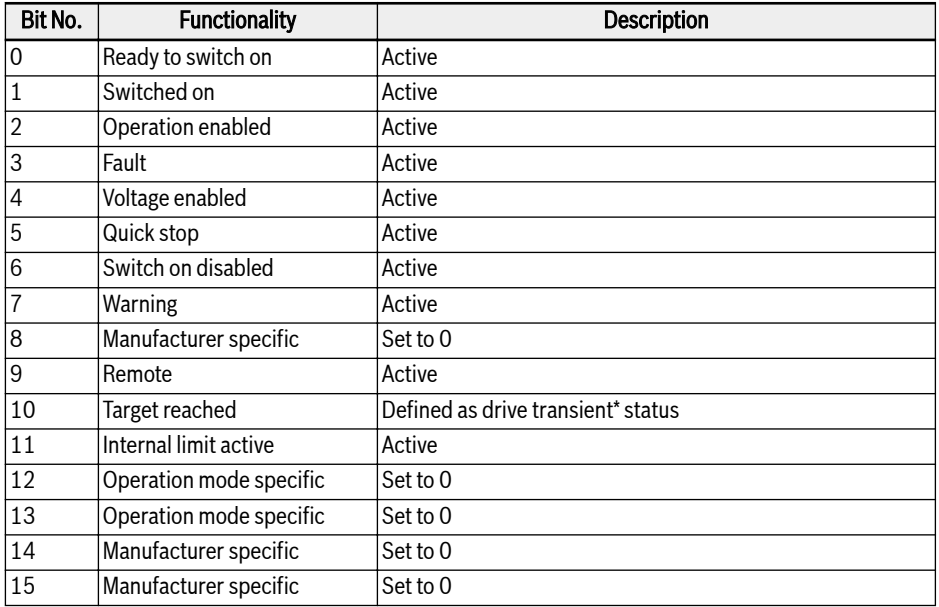

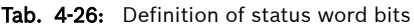

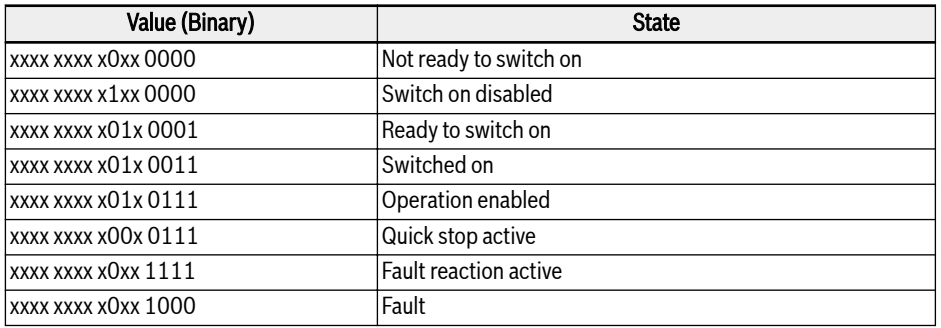

#### Tab. 4-27: Device state bits

### Warning Bit (7):

Drive warnings are indicated on CiA-402 status word Bit-7. No emergency telegram is triggered for warning conditions detected from the Host. In case of warnings the Object 0x603F contains the warning code. If the warning is signaled from the Host then the corresponding error code object's (0x603F) data value is 0xFF01.

### Target Reached Bit (10):

This bit detects whether drive is in transient\* status or not. Target reached bit is set when the target velocity is reached and this is determined by checking the acceleration and deceleration status of the drive. An internal delay of 30ms is taken before validating and setting this bit in the CiA-Statusword. This is required because drive does not accelerate immediately after RUN command is issued. Approximately 8ms delay time is required for enabling the power-section and entering into RUN state.

### Simple Velocity Mode:

Velocity mode is composed of the following sub-functions:

- Reference calculation
- Factor function, Reverse factor function
- Percentage function, Reverse percentage function
- Pole number function, Reverse pole number function
- Velocity limit function
- Velocity motor limit function
- Ramp function
- Ramp min function
- Closed open loop control function

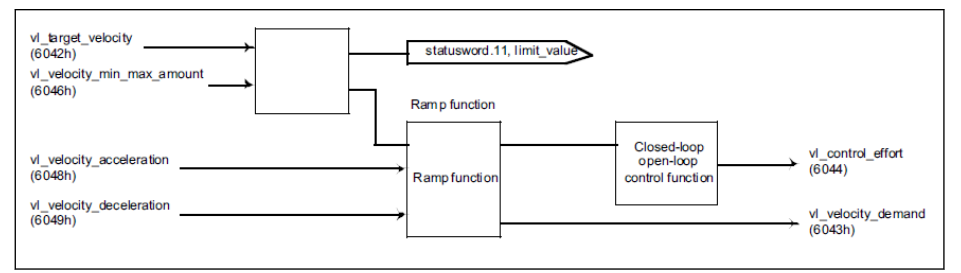

Fig. 4-7: Velocity mode with mandatory objects only

#### $R_{\mathcal{F}}$ • Rotation direction is changed with positive and negative values of object 0x6042:

Target velocity in RPM. The range of velocity command is from: -32768 RPM to +32767 RPM.

 $\wedge$  Speed • In velocity mode: Acceleration is defined as:  $\frac{1}{\Delta \tau_{imel}}$ 

Whenever Delta speed or time changes, [E0.26] will be calculated and updated in the control board.

```
[E0.26] = \frac{[E0.08] \times \triangle \text{Time} \times 120}{[E0.26]}\Lambda Speed X Poles
```
Unit of acceleration is RPM/s.

 $\wedge$  Speed • In velocity mode: Deceleration is defined as:  $\frac{1}{\Delta \tau_{\text{time}}}$ .

Whenever Delta speed or time changes, [E0.27] will be calculated and updated in the control board.

 $[EO.27] = [EO.08] \times \triangle \text{Time} \times 120$  $\triangle$  Speed X Poles

[E0.08] -> Maximum output frequency

Unit of deceleration is RPM/s.

### Parameter dependency relation in CiA-402 velocity mode profile:

When CiA-402 drive profile is selected, a watch-list of parameters is prepared in the CANopen option card. So when these watch-list parameters are modified, then the associated dependent parameters are calculated and written back to Host (Control board) by CANopen option card automatically.

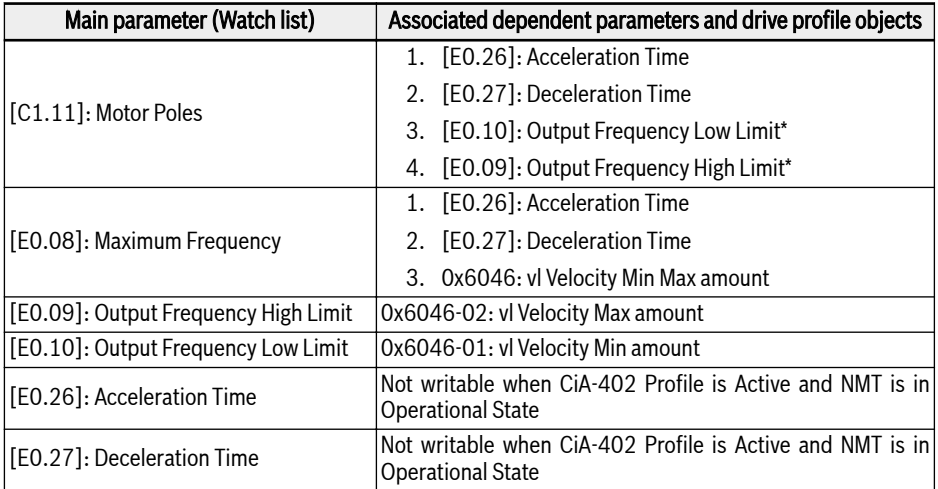

Tab. 4-28: List of dependent parameters

- \*: The Low and High limits of frequency are calculated based on the  $R_{\mathcal{F}}$ velocity limits as defined in the object 0x6046 : vl Velocity Min Max amount
- When node is in NMT operational state, it is not possible to write parameters [E0.26] and [E0.27] directly by Converter Works/SDO ("Protected by others" error is thrown).
- When node is in NMT pre-operation state, it is possible to write parameters [E0.26] and [E0.27] directly by Converter Works/SDO; but the moment the NMT state transits from pre-operation to operation, the calculated acceleration/deceleration times based on the objects 0x6048 and 0x6049 are written back to [E0.26] and [E0.27].
- If motor poles [C1.11] or maximum frequency [E0.08] parameter is changed when node is in operational state then the dependent parameters are re-calculated and updated automatically.

# <span id="page-38-0"></span>4.11 Related Communication Parameters

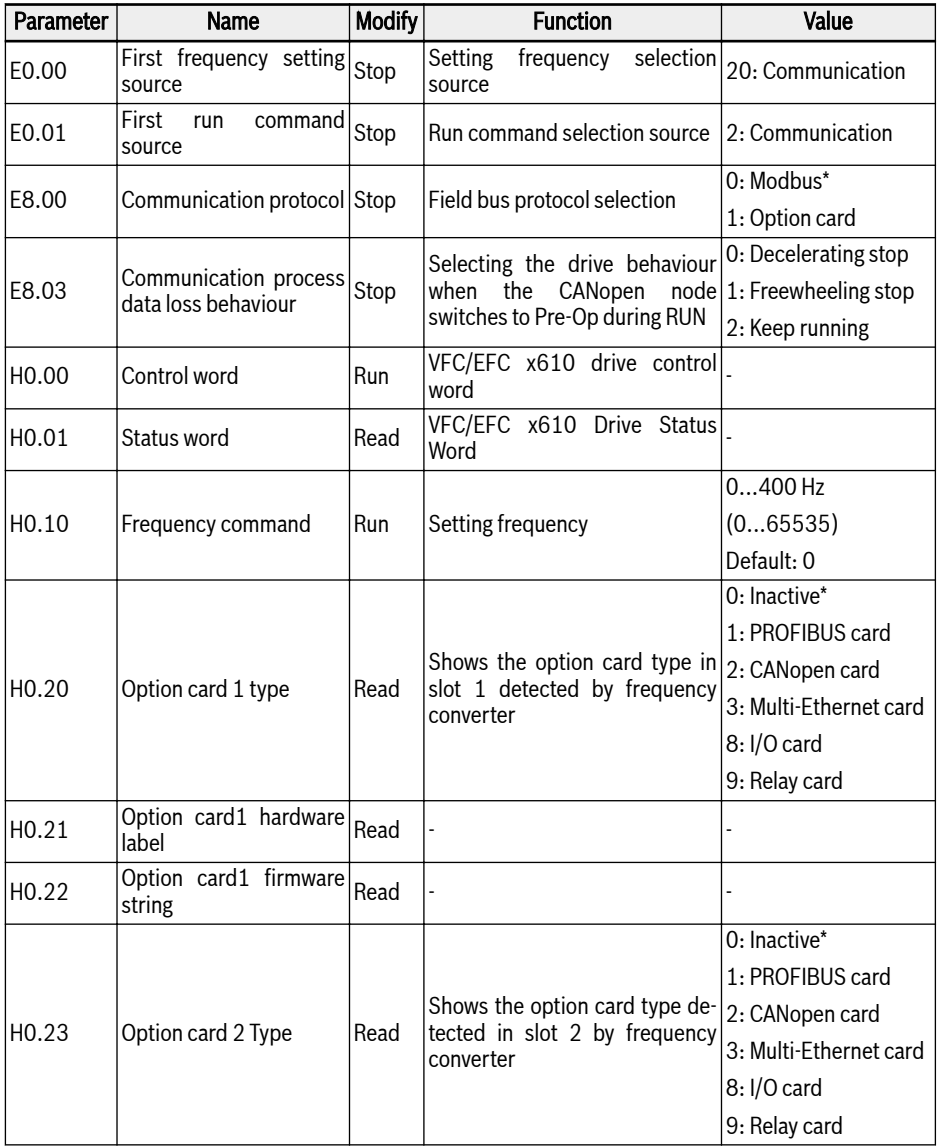

### Bosch Rexroth AG

Converter Configuration

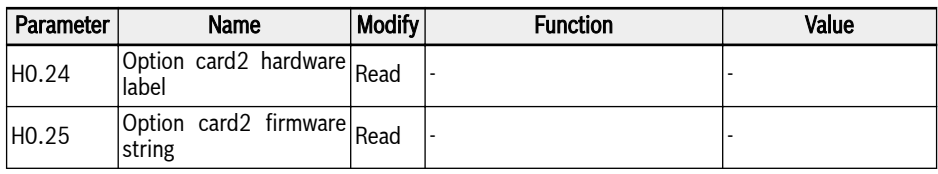

Tab. 4-29: Definition of status word bits

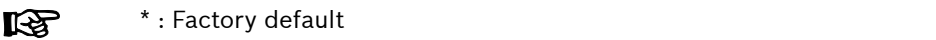

### <span id="page-40-0"></span>4.12 CANopen Option Card Parameters

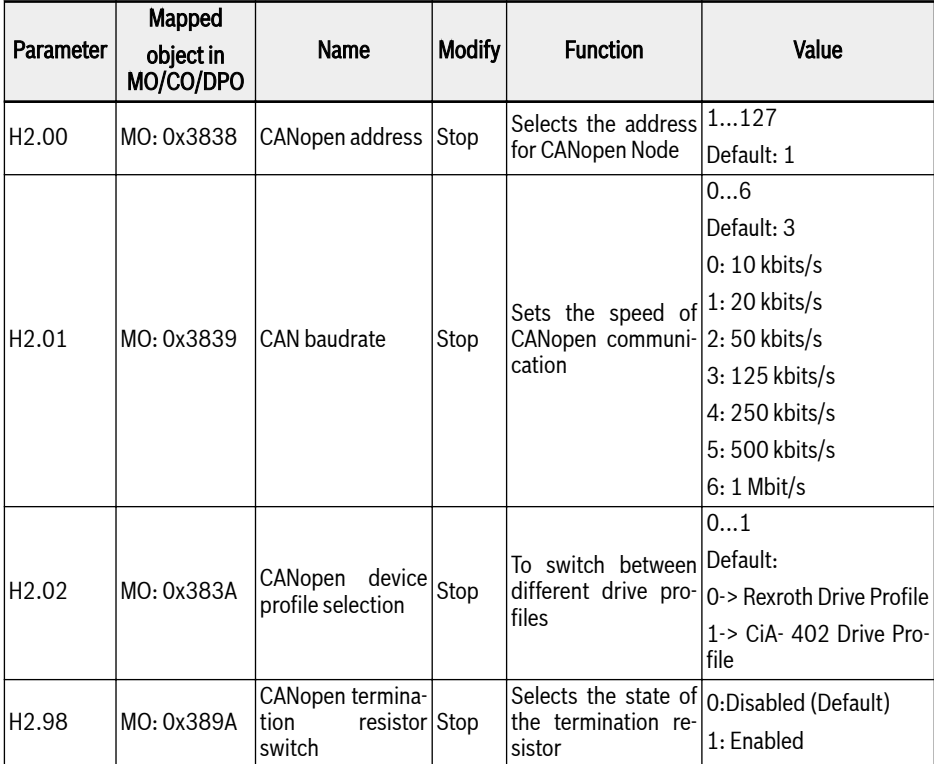

Tab. 4-30: CANopen option card parameters

 $\mathbb{R}$ 

MO: Manufacturer Objects

# <span id="page-41-0"></span>5 Diagnosis

 $R$ 

In VFC/EFC x610 CANopen option card, any error/warning messages on field bus status will not be displayed until field bus communication is established.

- If CANopen is in NMT pre-operation (no cyclic field bus communication): No fieldbus communication error or warning is indicated\*\*.
- If CANopen is in NMT operational state (cyclic field bus communication established, but data is invalid). Data can become invalid whenever CAN is in passive or bus-off or if option board is not able to communicate with control board. In that case two scenarios arises:
	- If converter is in RUN state an error "Fdi-" (Field bus data invalid) is set.
	- If converter is in STOP state warning "Fdi" (without minus) is set.
		- EMCY telegram is triggered whenever critical error is detected.
			- No emergency telegram is triggered for warning condition detected from the Host.
			- In VFC/EFC x610 CANopen, the error (Fdi-) can be cleared by user as soon as the converter reaches STOP state. If error condition is still persistent then upon clearing this error by user warning (Fdi) is automatically indicated. This warning disappears automatically, when CAN state switch to error active state and data becomes valid (For. E.g. CAN recovers from error passive state) or pre-operation (field bus offline).
			- Resetting fault from CANopen option card: Error can be remotely cleared by drive control word using RPDO (i.e. slave's NMT should be in operational state).
			- If event timer is configured for RPDO, then if within the defined event time an RPDO telegram is missed, then an error(FTL-) is SET if the drive is in RUN state, else a warning(FTL) is indicated if the drive is in STOP state.
			- Object 0x1029: Error behaviour is set to 0 by default. So occurrence of the bus-off/heart-beat /node guarding errors causes the NMT state of the slave device to switch autonomously to pre-operation and this behaviour has the following implications on error detection due to heartbeat or node guarding protocol errors.
			- If the converter was in RUN state then the error detected on the device is "Fdi-" and not "FnC-". This is because the control board first detects transition to pre-operation and so the control board first detects the communication disruption so it sets "Fdi-".
			- \*\*Exception: If heart-beat or node-guarding fails then error is SET irrespective of whether drive is in Pre-Op / OP/ RUN / STOP condition.
			- On occurrence of CANOVERRUN error is set irrespective of whether drive is in Pre-Op / OP/ RUN / STOP.

● The following diagnostic codes are applicable to CANopen option card.

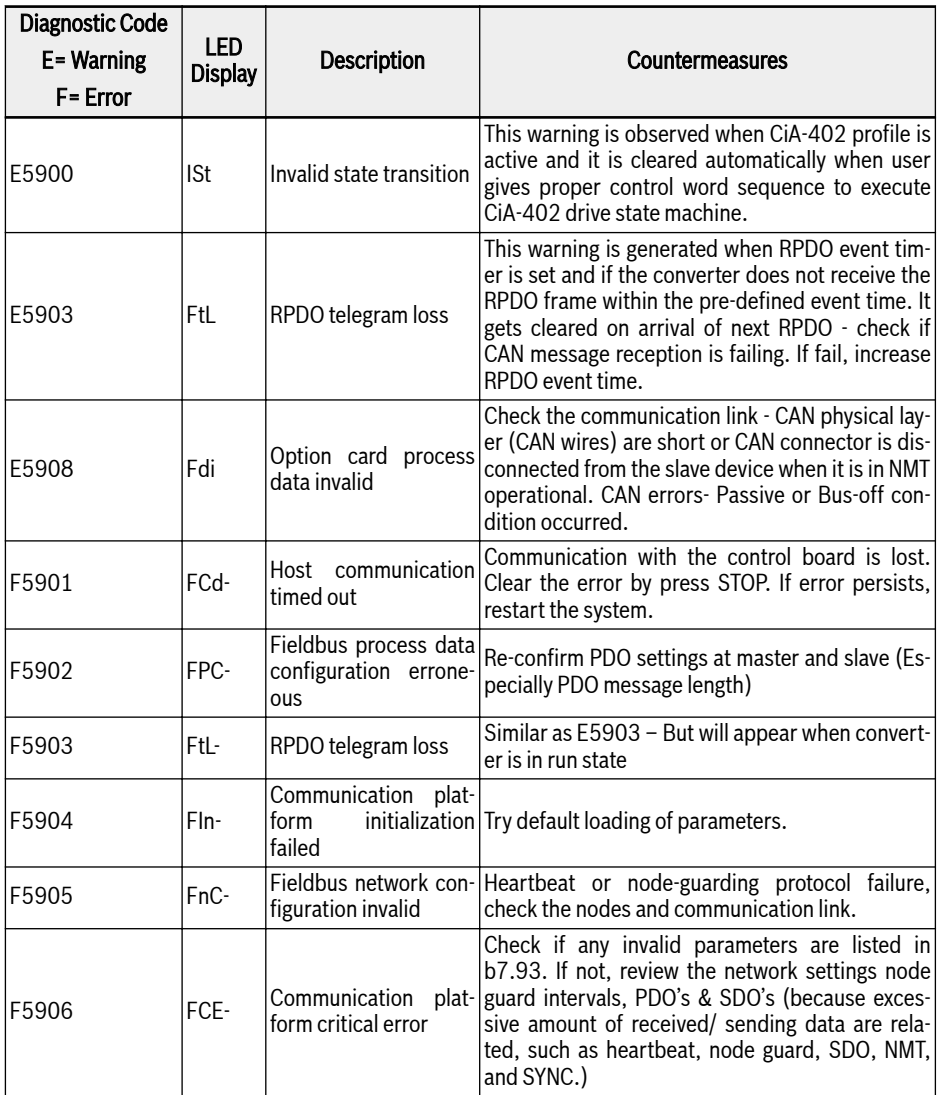

Tab. 5-1: Diagnostic codes applicable to CANopen option card

Notes

The Drive & Control Company

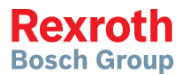

**Bosch Rexroth (Xi'an)**

Electric Drives and Controls Co., Ltd. No. 3999, Shangji Road, Economic and Technological Development Zone, 710021 Xi'an, P.R. China Phone +49 9352 40 5060 Fax +49 9352 18 4941 [service.svc@boschrexroth.de](mailto:service.svc@boschrexroth.de) [www.boschrexroth.com](http://www.boschrexroth.com)

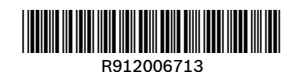